# ZLSN2003S 超小型联网模块

# 嵌入式设备联网解决方案

版权©2008 上海卓岚信息科技有限公司保留所有权力 ZL DUI 20131026.1.0

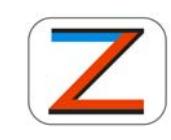

版权©2008 上海卓岚信息科技有限公司保留所有权力

#### 版本信息

对该文档有如下的修改:

修改记录

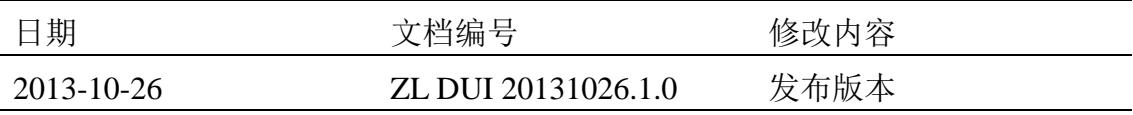

#### 所有权信息

未经版权所有者同意,不得将本文档的全部或者部分以纸面或者电子文档的形式重新 发布。

本文档只用于辅助读者使用产品,上海卓岚公司不对使用该文档中的信息而引起的损 失或者错误负责。本文档描述的产品和文本正在不断地开发和完善中。上海卓岚信息科技 有限公司有权利在未通知用户的情况下修改本文档。

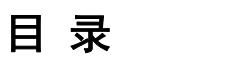

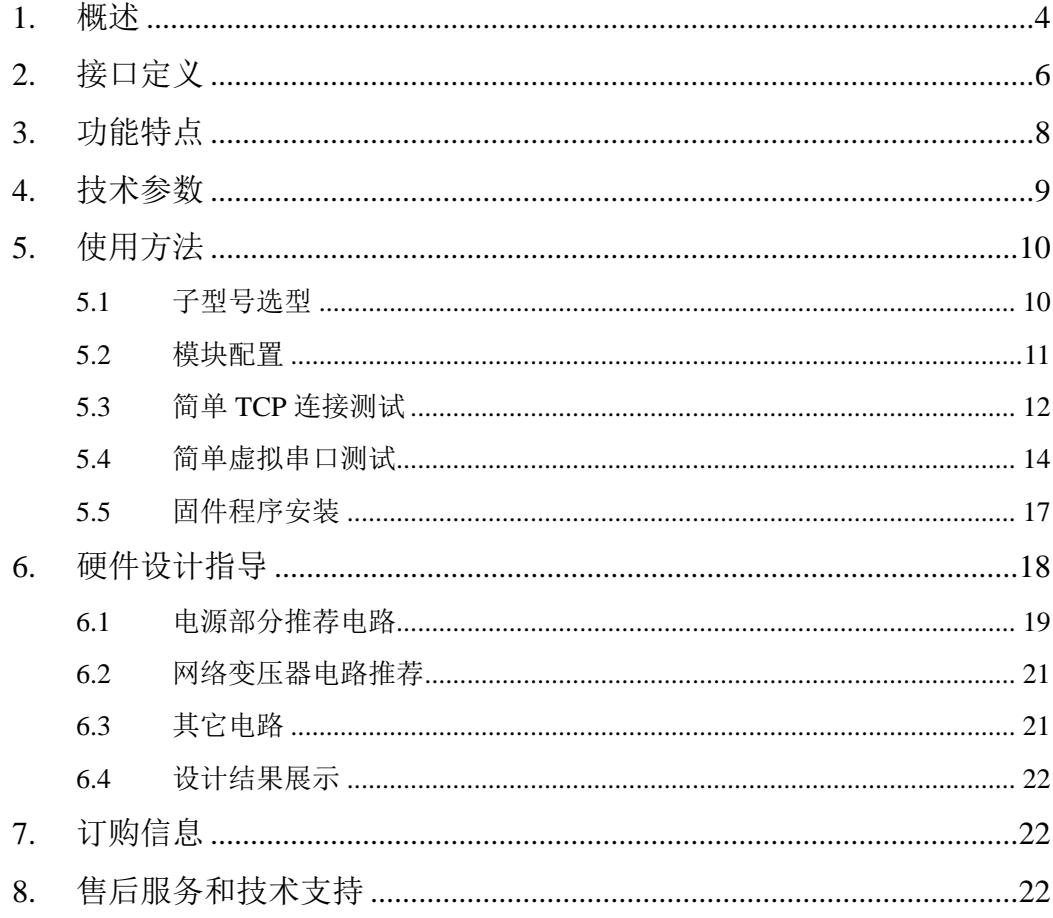

## **1.** 概述

ZLSN2003S 是一款通过串口(TTL 电平 UART)连接以太网(TCP/IP)的 嵌入式模块。可以透明地将串口数据和 TCP/UDP 数据之间进行转换。它采用了 上海卓岚最新一代的 ZLAN1003 单芯片方案, 使得产品不仅具有"超小型"的 体积(16.3×19.1mm), 而且具有高集成度, 具备: 100 个 TCP 连接、DNS、 DHCP、网页自定义下载等多种功能。是串口转以太网联网向小型化、集成化的 需求中,迈出的重要的划时代产品。

ZLSN2003S 内部运行了卓岚具有自主知识产权的协议栈,保证了产品的运 行的稳定性。在硬件方面具有零下 45 度到 85 度的工业级工作温度范围。

ZLSN2003S 内部具有 ZLAN1003 芯片所具有的远程网络程序安装功能,可 以在固件上安装各种定制化的应用程序,方便实现个性化的设计。

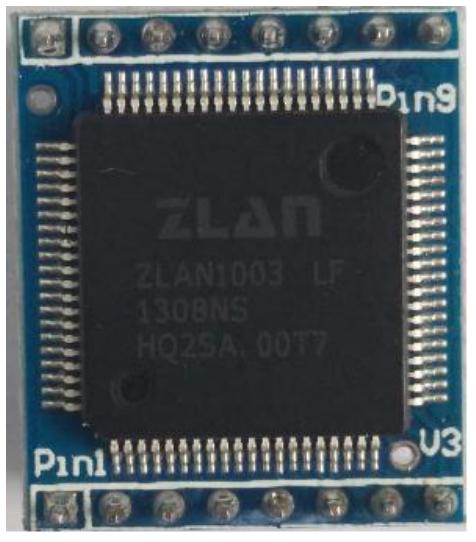

图 1 ZLSN2003S 正面图

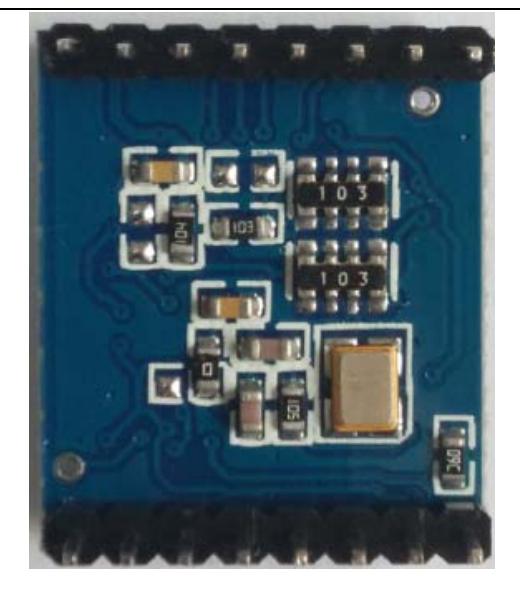

#### 图 2 ZLSN2003S 背面图

ZLSN2003S 的高集成度、方便性、高性价比、稳定性,可以让电子系统方 便地实现网络化地接入。

ZLSN2003S 采用双排插针的结构。只要连接电源、GND、串口收发、网口 4 根线即可使用。其中网口 4 根线需要经过网络变压器或者带网络变压器的 RJ45 后连接到外部网线。

方便地集成到用户采集、控制系统中。这样用户的采集功能系统就具有了网 络采集、网络控制的功能。具体做法是将 ZLSN2003S 的 TTL 电平串口和用户的 控制板的 MCU 的 TTL 串口连接,实现数据的网络传输。如图 3 所示。用户也 可以购买带 RJ45 的产品, 型号是 ZLSN3003S。

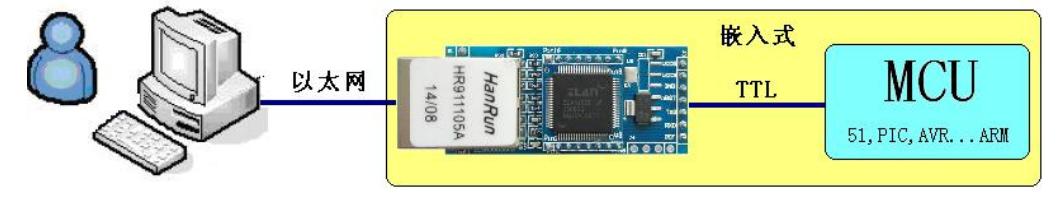

图 3 使用 ZLSN2003S 的示意图

也可以将原有的 RS232/485/422 设备接入到网络中,卓岚的 ZLVircom 可以 采用虚拟串口技术,再将网络数据转化到虚拟串口,让用户的原有串口软件也 能够接收网络数据。

 ZLSN2003S 可以用于智能家居、物联网数据采集控制、门禁安防系统、工 业控制采集系统、能源监控、工厂自动化、智能交通等领域。

# **2.** 接口定义

ZLSN2003S 采用双排插针的结构。模块的引脚定义:模块正面引脚如图 4 所示:

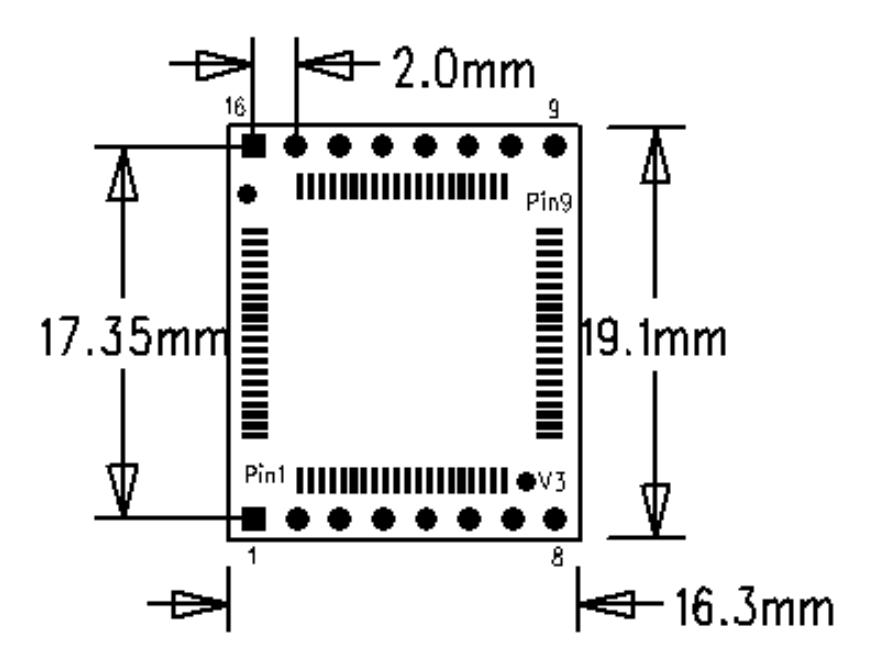

图 4 ZLSN2003S 正面引脚图

引脚定义如下表所示

表 1 ZLSN2003S 的引脚定义

| 引脚                          | 名称         | 功能                                   |  |  |  |
|-----------------------------|------------|--------------------------------------|--|--|--|
| 1                           | <b>GND</b> | 接地                                   |  |  |  |
| $\mathcal{D}_{\mathcal{L}}$ | VCC33      | 3.3V 电源输入                            |  |  |  |
| 3                           | nRST       | 低电平复位, 不用的时候可以悬空。如果需要复位的建议连          |  |  |  |
|                             |            | 接二极管 (1N4007) 的正级, 二极管另外一端通过 IO 控制   |  |  |  |
|                             |            | 复位。                                  |  |  |  |
| $\overline{4}$              | <b>TXD</b> | TTL 电平数据输出, 可直接连接 5V 或者 3.3V 的用户 MCU |  |  |  |
|                             |            | 的 RXD (TTL 电平为 3.3V)                 |  |  |  |
| $\overline{\mathbf{5}}$     | <b>RXD</b> | TTL 电平数据输入, 可直接连接 5V 或者 3.3V 的用户 MCU |  |  |  |
|                             |            | 的 TXD                                |  |  |  |

上海卓岚信息科技有限公司 Tel:(021)64325189 http://www.zlmcu.com

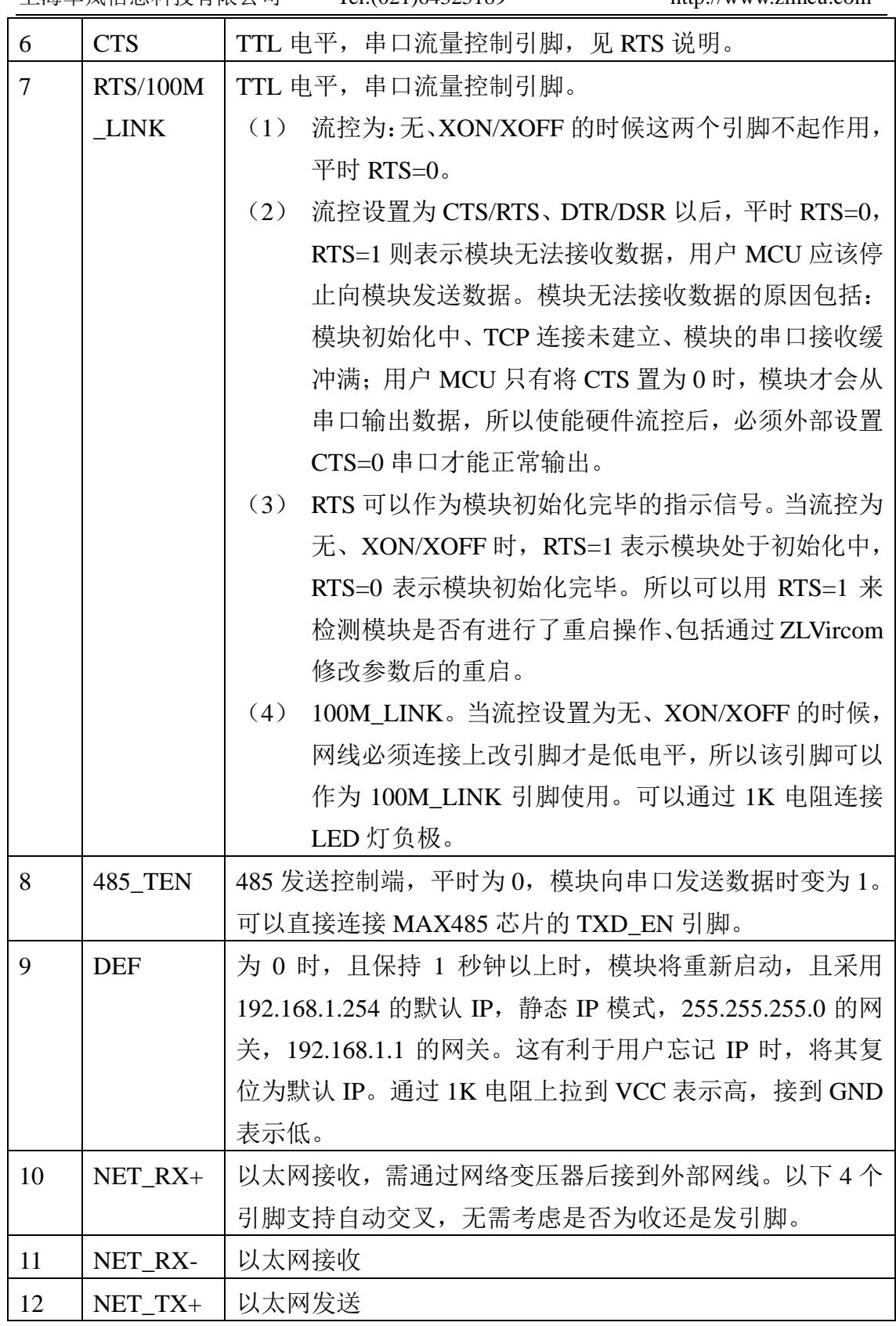

上海卓岚信息科技有限公司 Tel:(021)64325189 http://www.zlmcu.com

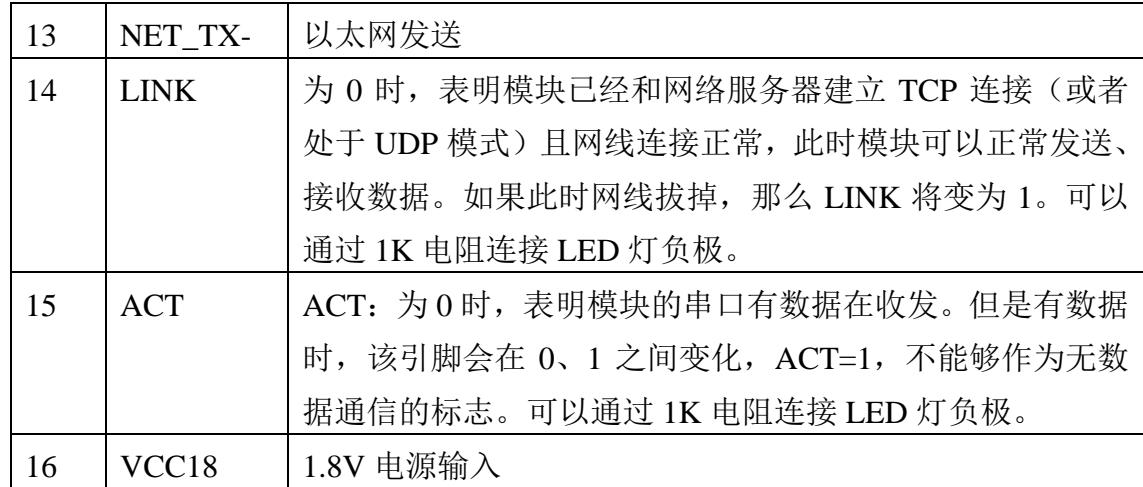

# **3.** 功能特点

在功能上, ZLSN2003S 不仅仅是一个简单的串口转 TCP/IP 的模块, 而且提 供了强大的辅助和配套功能,包括:

- 1. 在数据稳定性上 ZLSN2003S 可以支持在 115200bps 的波特率下双向传输大 数据量,不会丢失一个字节。可全年、全天候工作。支持工业级温度范围。
- 2. 支持在线网络升级固件程序安装特定功能,用户可以从卓岚公司获得软件升 级工具和升级 firmware,可自行升级到最高版本。
- 3. 使用配置的 ZLVircom 工具可以搜索、管理局域网内(支持跨网段搜索)、 Internet 上的 ZLSN2003S 模块。可一键式配置模块的所有参数。设备配置、 管理非常方便。可以用 ZLSN2003S 的串口设置其所有参数,命令格式类似 AT 命令,且可直接控制、读取其运行状态。
- 4. 支持 DHCP 功能,可以动态获得局域网内的 DHCP 服务器分配的 IP。
- 5. 支持 DNS, 自动解析目的域名为 IP, 目的 IP 可以为动态域名。
- 6. 作为 TCP Server (TCP 服务器端)时,支持独有的 100 个连接的强大连接能 力。
- 7. 作为 TCP Client (TCP 客户端)的, 支持连接 8 个目标服务器。作为 TCP 客户端时,可以在断线后自动进行重连。支持隐含心跳技术,保证网线断线 后的恢复。
- 8. 支持 UDP、UDP 组播等功能。
- 9. 数据位支持 5~9位,校验位可以为 None、Odd、Even、Mark、Space 五种

方式,支持 CTS/RTS、DSR/DTR、XON/XOFF 流控,1~2 位停止位。

10. 提供上位机开发例子程序包括:VC、VB、Delphi、C++Builder、Java、C# 例程。也可提供一个 DLL 库, 和函数库的调用方法源代码,该代码可以从 卓岚网站下载。

## **4.** 技术参数

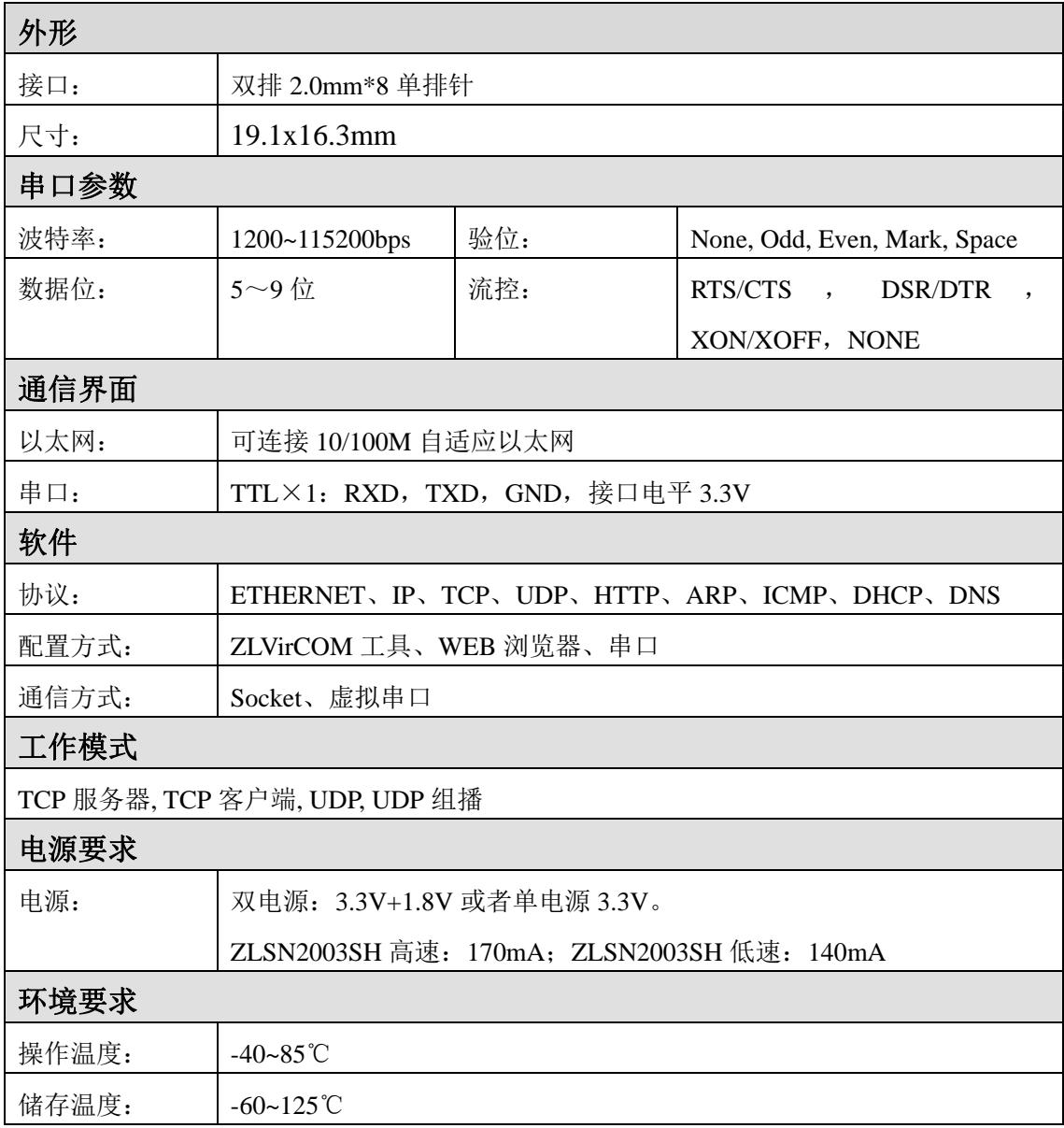

上海卓岚信息科技有限公司 Tel:(021)64325189 http://www.zlmcu.com

湿度范围: | 5~95%RH

# **5.** 使用方法

#### 5.1 子型号选型

ZLSN2003S 提供 4 款可选型号:

表 2 ZLSN2003 子型号

| 子型号            | 说明                            | 工作温度 (度) | 最高波特率  | 电流 (mA) |
|----------------|-------------------------------|----------|--------|---------|
| ZLSN2003SH     | 3.3V、1.8V 双电源, 高速             | 52       | 115200 | 170     |
|                | ZLSN2003SH-3.3   3.3V 单电源, 高速 | 69       | 115200 | 170     |
| ZLSN2003SL     | 3.3V、1.8V 双电源,<br>低速          | 45       | 38400  | 140     |
| ZLSN2003SL-3.3 | 3.3V 单电源,低速                   |          | 38400  | 140     |

双电源和单电源子型号的差别是:单电源只需在 VCC33 引脚上供电 3.3V, 模块内部稳压器将产生 1.8V 电压给内部供电;双电源需要在 VCC33 和 VCC18 引脚上分别供电VCC3.3V和VCC1.8V。双电源供电的好处是降低模块工作温度, 如表 2 所示。

在硬件上单电源和双电源模块差别是:

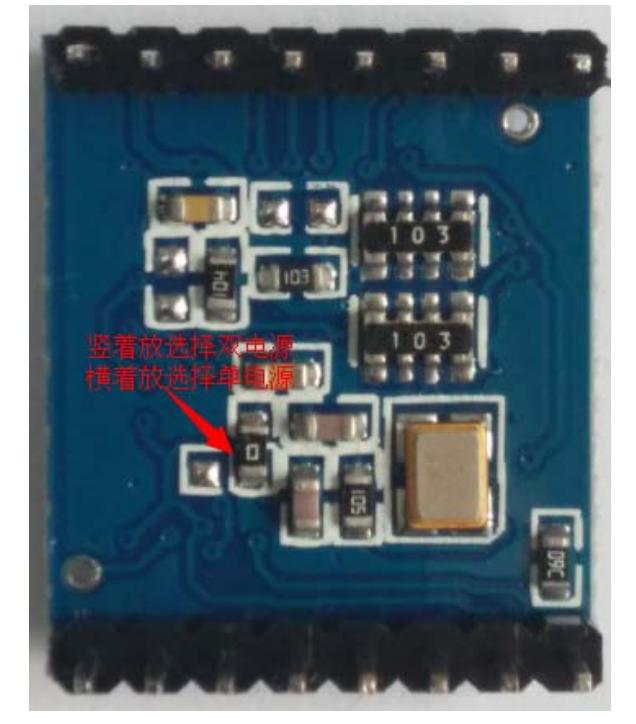

图 5 双电源和单电源模块差别

如表 2 所示,尾缀为 H 的为高速模块,L 的为低速模块。两者差别是高速 模块的温度较高,但是能够支持的波特率较高。对于普通的 9600 的串口波特率, 可以选择 ZLSN2003SL 这个型号即可。

默认提供的是 ZLSN2003SH 产品, 如果用户有需要可以选择 ZLSN2003SL 产品。

#### 5.2 模块配置

ZLSN2003S 运行后可以通过网络工具 zlvircom 进行搜索和配置。当然也可 以通过在浏览器中输入模块的 IP 地址后登录 Web 进行配置。由于通过网络工具 配置比较方便,这里以 zlvircom 配置为例。点击"设备管理",会看到一个设 备的列表。

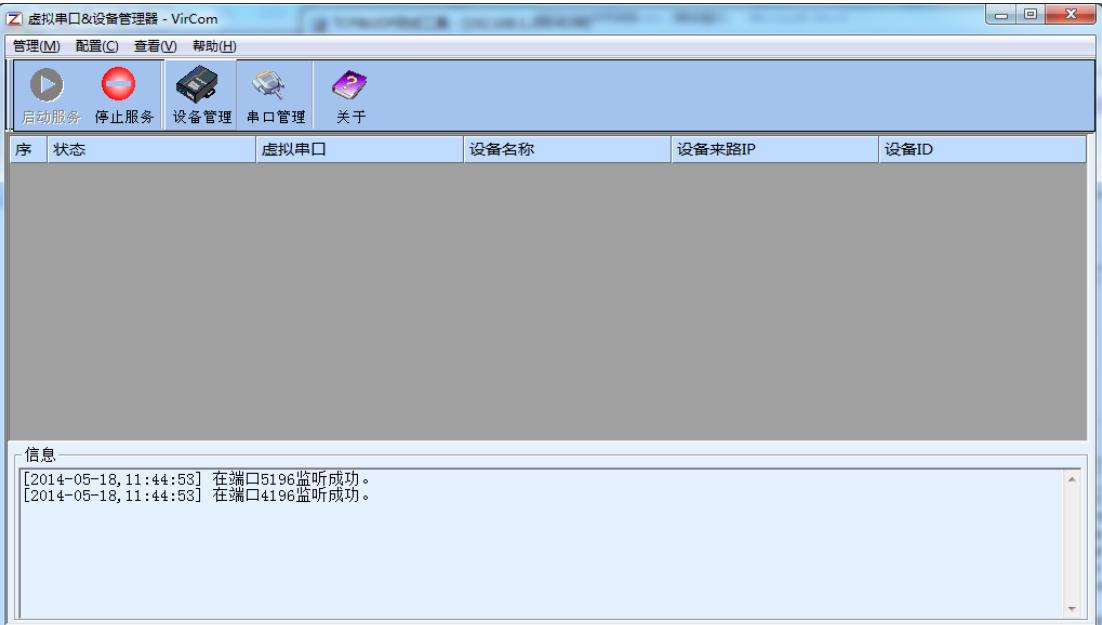

图 6 ZLVircom 主界面

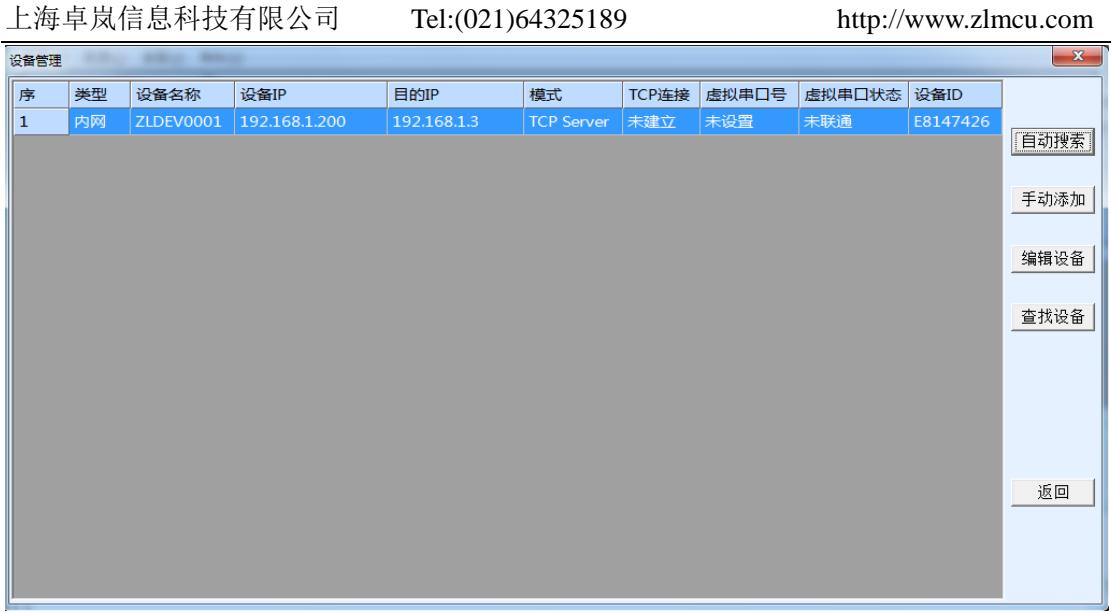

#### 图 7 设备列表

从设备列表中看到当前所有在线的设备。点击"编辑设备"进行参数的配置。 参数主要配置设备的 IP、波特率等。具体详细参数的含义,请参考《联网产品 使用指南》。

#### 5.3 简单 TCP 连接测试

现在需要测试联网产品的透传通信功能。所谓透传就是:计算机给联网产品 发送什么数据。联网产品的串口就输出什么数据。反之联网产品的串口收到什 么数据则给网络上的计算机发送什么数据。

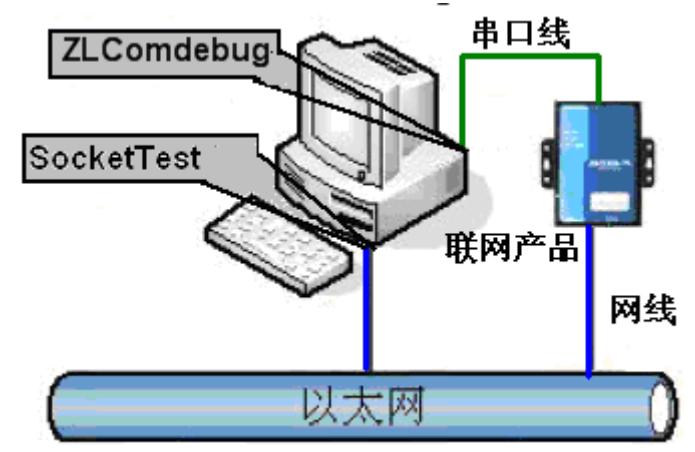

#### 图 8 透传通信示意图

假设现在 PC 机的 COM 口和联网产品的串口连接,那么打开 ZLComDebug 串口调试助手, 则 ZLComDebug 可以和联网产品的串口通信; 打开 TCP&UDP 调试助手 SocketTest, 并作为 TCP 客户端方式, 向联网产品的 IP (目前为 192.168.1.200) 的 4196 端口连接, 则可以和联网产品建立 TCP 链路。

此后 SocketTest 发送的数据可以被 ZLComDebug 收到,反之 ZLComDebug 发送的数据也可以被 SocketTest 收到。

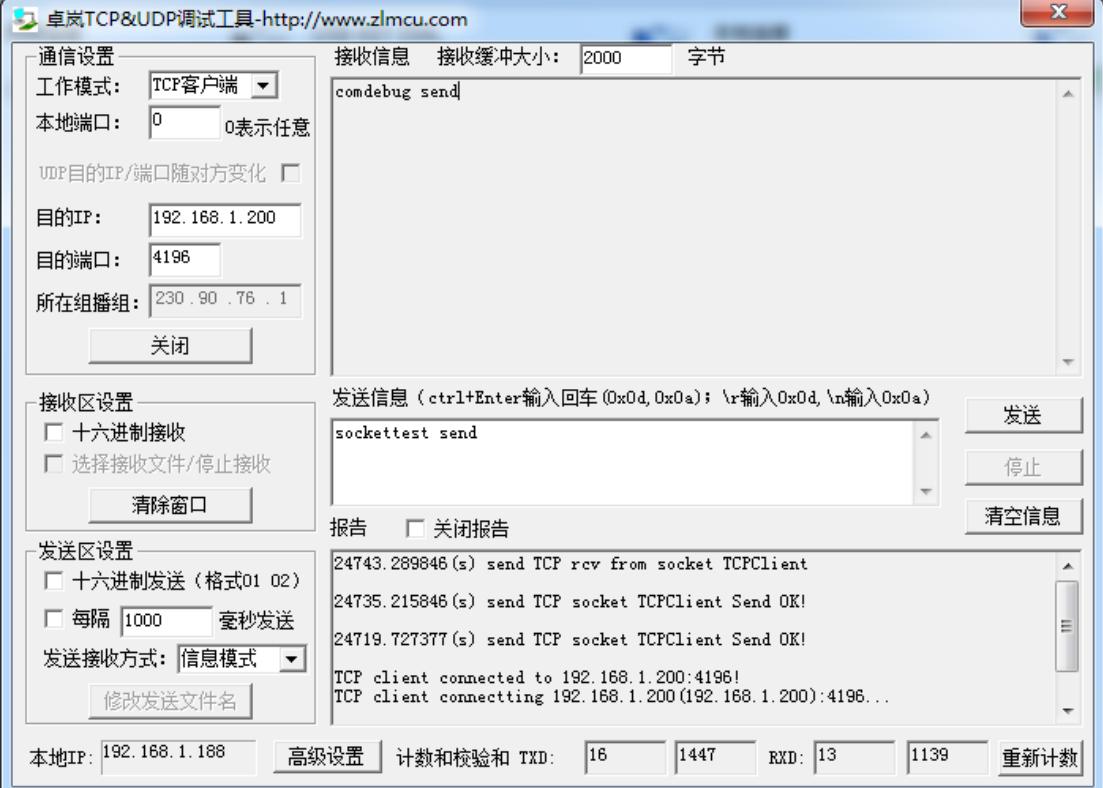

图 9 sockettest 收发界面

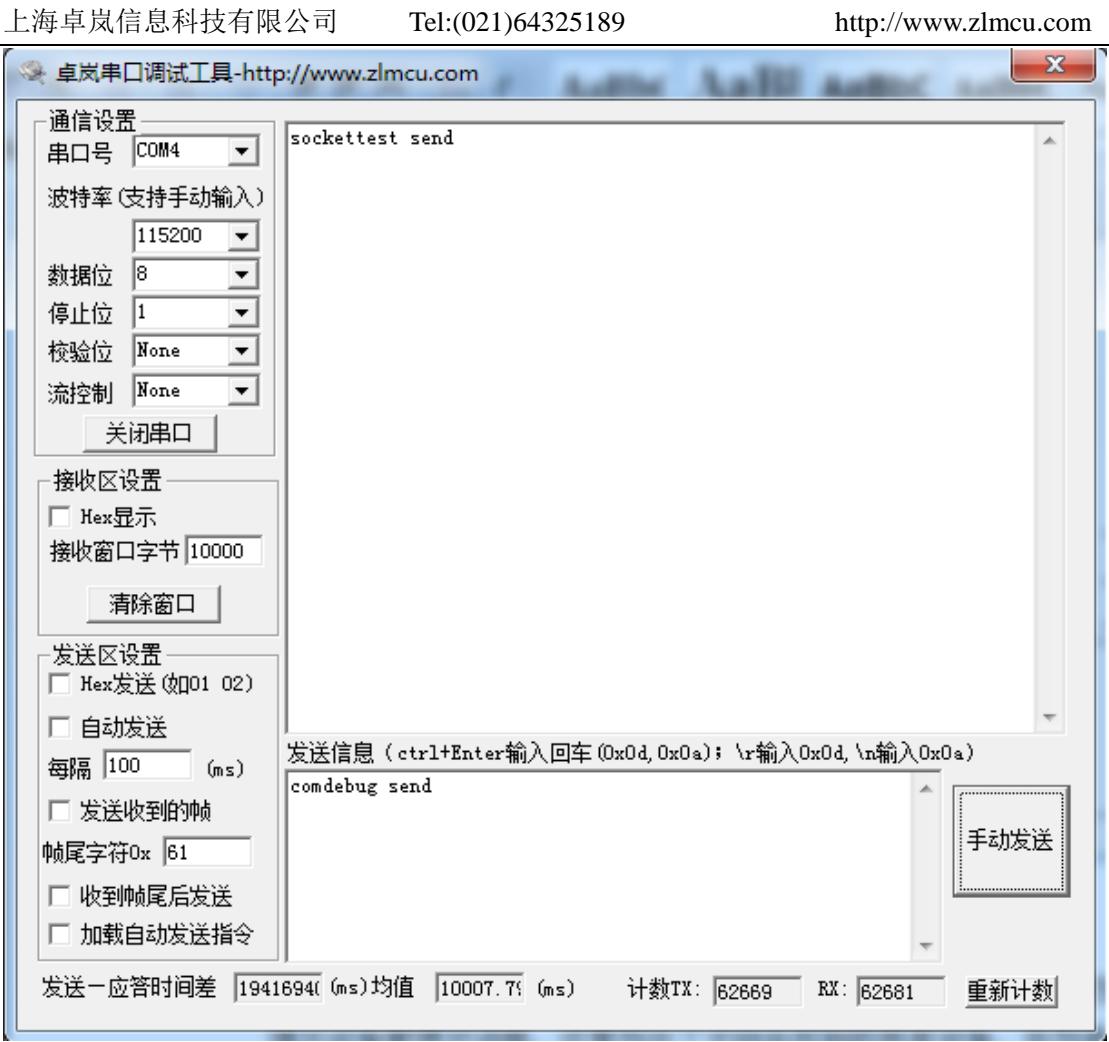

#### 图 10 comdebug 收发界面

从图 9、图 10 看到, 串口和网口进行了透传通信。如果串口连接的是一个用户 的串口设备,那么就可以通过网络的 TCP 连接和设备的串口进行通信,进行数 据采集和控制。

#### 5.4 简单虚拟串口测试

图 8 中的 SocketTest 是通过 TCP&UDP 和设备通信的,为了能够让用户已有 开发好的串口软件不需要修改为 TCP 通信就能够使用,需要在用户程序和 TCP 之间增加一个 COM 口到 TCP 的转化的步骤。ZLVircom 就能够起到这个作用。

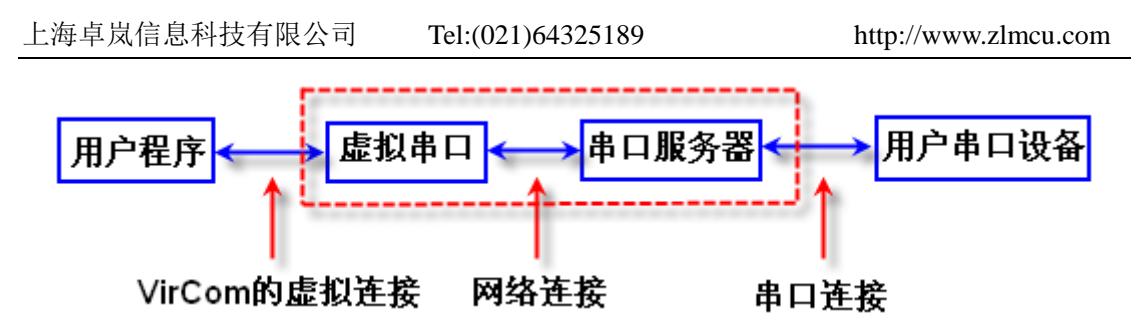

图 11 虚拟串口的作用

点击 ZLVircom 主界面的"串口管理",然后点击"添加",选择添加 COM5, 其中 COM5 是计算机原来不存在的 COM 口。

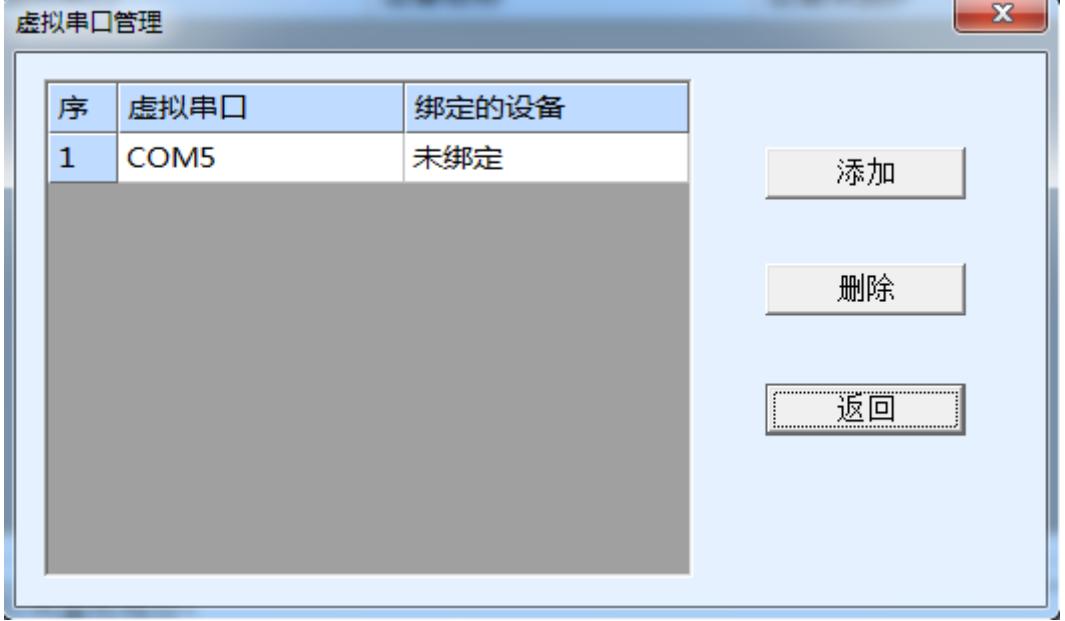

图 12 添加虚拟串口

然后进入设备管理,并双击需要和 COM5 绑定的设备。如错误!未找到引用 源。所示, 在左上角的"虚拟串口"列表中选择 COM5。然后点击"修改设置"。 并返回 ZLVircom 的主界面。可以看到 COM5 已经和 IP 为 192.168.1.200 的设备 联通了。此时可以使用 COM5 代替 SocketTest 进行通信。

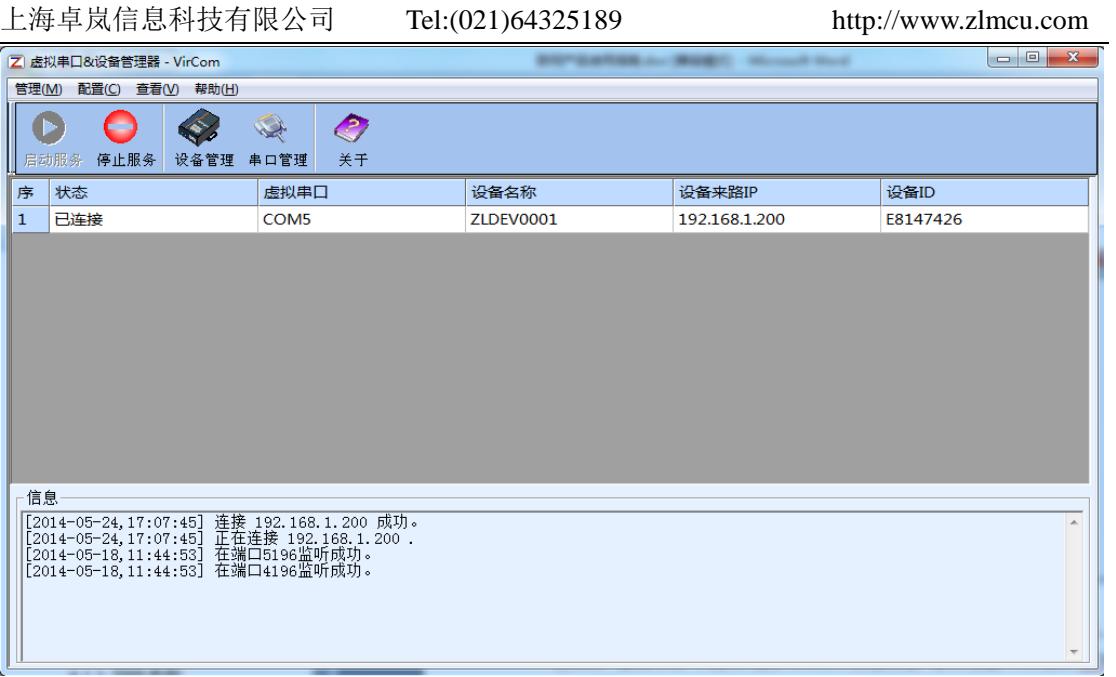

#### 图 13 虚拟串口已经联通

现在关闭之前的 SocketTest, 然后打开一个新的 ZLComdebug 来作为用户的 串口程序, 现在打开 COM5。此时 COM5 (虚拟串口) 和 COM4 (硬件串口) 之间通过联网产品可以收发数据了。如果联网产品的串口接的不是 PC 的 COM 口,而是一个串口设备,则打开 COM5 即可和设备通信了。只不过现在是通过 网络的方式。

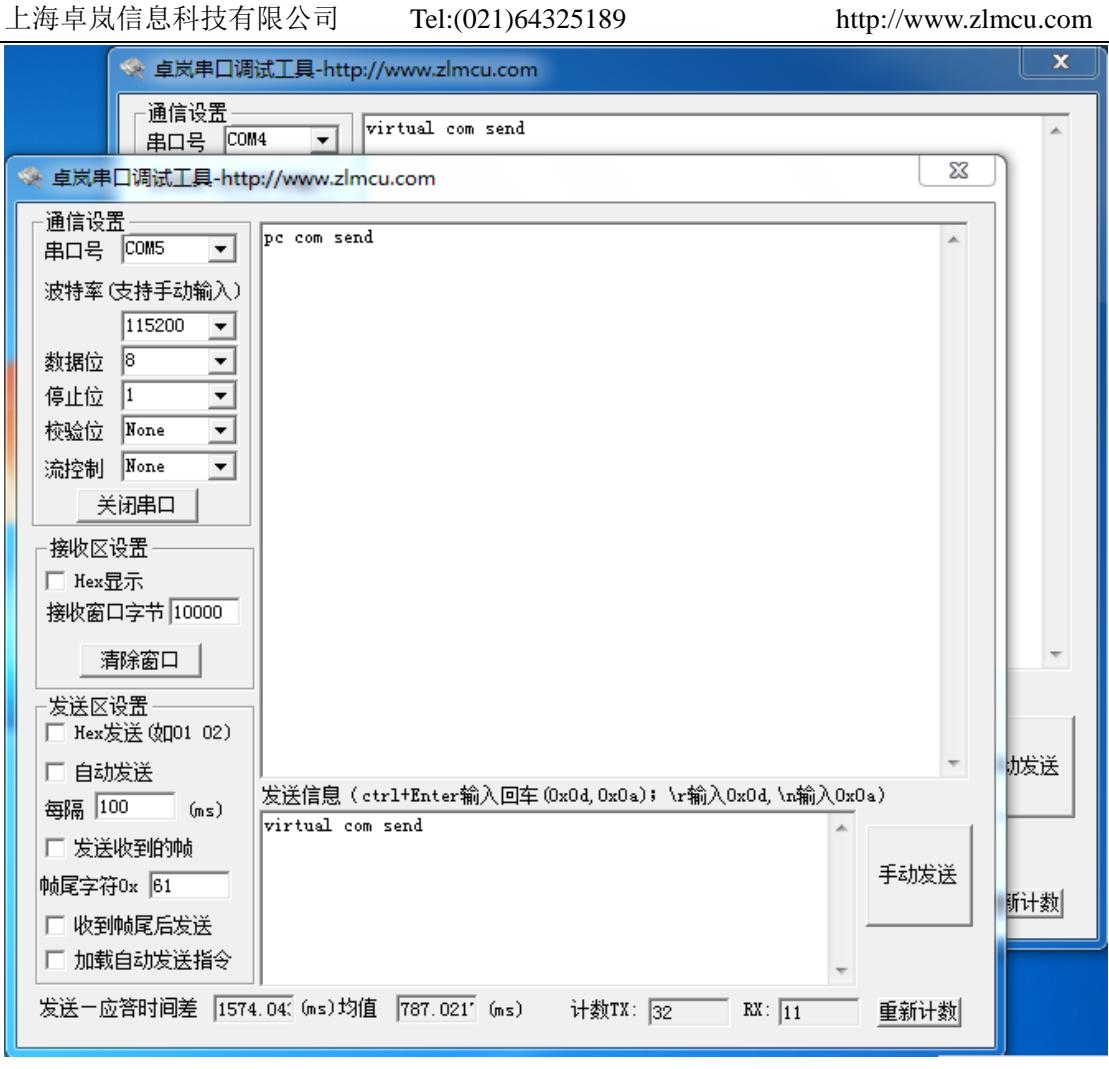

图 14 通过虚拟串口通信

# 5.5 固件程序安装

- 1 从卓岚获得固件程序 Firmware 文件,比如 1.443(2003).BIN。
- 2 打开"卓岚网页/程序下载工具" ——ZLFsCreate。如图 15 所示, 查看软件 版本,如果版本大于 1.10 则支持 ZLSN2003 的固件升级。

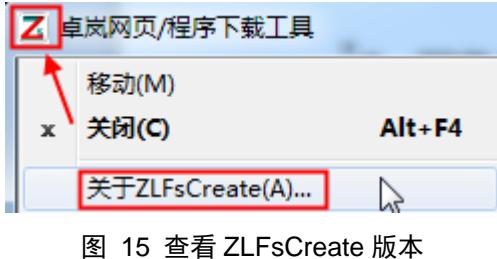

上海卓岚信息科技有限公司 Tel:(021)64325189 http://www.zlmcu.com

3 如图 16 所示,选择"程序文件下载"单选项。在程序文件中,选择 Firmware 文件。输入 ZLSN2003S 设备的 IP 地址, 模块类型/型号选择 ZLSN2003S。 然后点击下载。

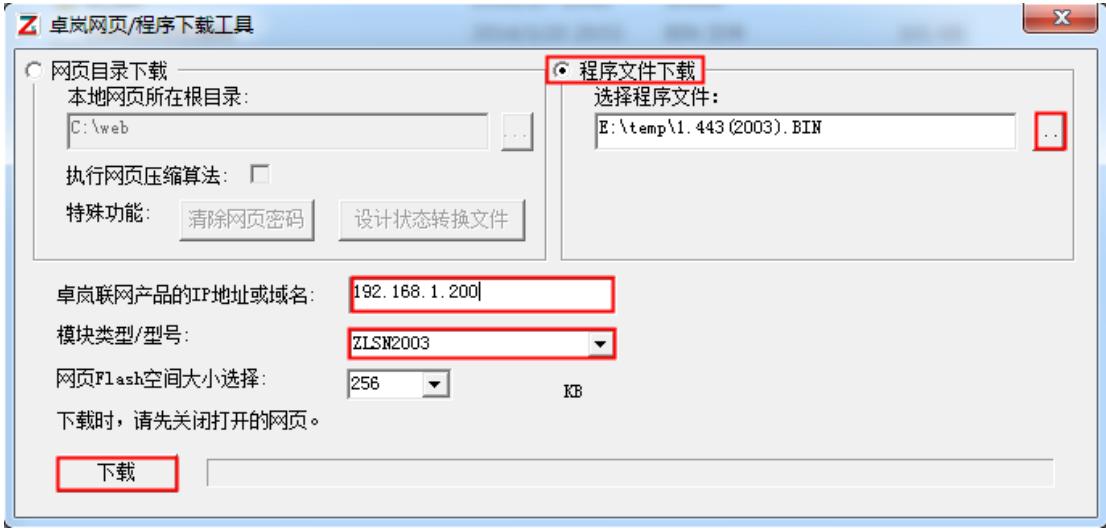

#### 图 16 ZLSN2003 固件升级方法

- 4 此时下载进度条开始走动,下载时间大概 20 秒左右。下载过程中会看到设 备的 ACT 灯闪烁, 在下载的末尾时刻, 看到 LINK 灯闪烁几下。然后程序 弹出"下载成功"的提示框。点击确定完成下载。
- 5 下载完毕后一般程序会自动重新启动,看到运行指示灯闪烁。如果没有自动 重新启动,请等待 5 秒以上,重新上电。
- 6 注意:如果提示下载失败,并不会损坏器件,请重新开始下载即可。如果多 次下载失败,则请使用和电脑的直连网线下载。另外下载末尾,绿灯闪烁时, 请勿断电,否则器件将会损坏。通过 ZLVircom 查看固件版本号,可以知道 新的 firmware 是否已经下载成功。
- 7 固件升级后模块内部的配置网页也需要更新,否则无法再通过 Web 配置。 下载 Web 的方法是: 如图 16 所示, 将"程序文件"下载模式改为"网页目 录下载"。并且选择本地网页所在根目录为需要下载的网页文件所在目录(该 目录可以从卓岚获得),点击下载,将本地网页目录下的所有文件下载到 ZLSN2003 设备内部的文件系统上。

#### **6.** 硬件设计指导

ZLSN2003S 最少的硬件连接是 8 个引脚:RXD、TXD、VCC33、GND、

NET\_RX+、NET\_RX-、NET\_TX+、NET\_TX-。

#### 6.1 电源部分推荐电路

ZLSN2003S 默认情况下是双电源供电,即在 VCC33 和 VCC18 分别供 3.3V 和 1.8V 的电。这里以双电源供电电路为例,如果是单电源则只要去除 1.8V 的稳 压器即可。

如果输入电压大于 5V 请尽量采用 DC-DC 变换电路, 提高电源效率, 防止 发热, 如图 17 (1) 所示, 可以将 9~24V 供电电压转化为 3.3V, 主芯片采用 MC34063 电源芯片。输入电源采用 5V 供电时采用如图 17 (2) 电路。

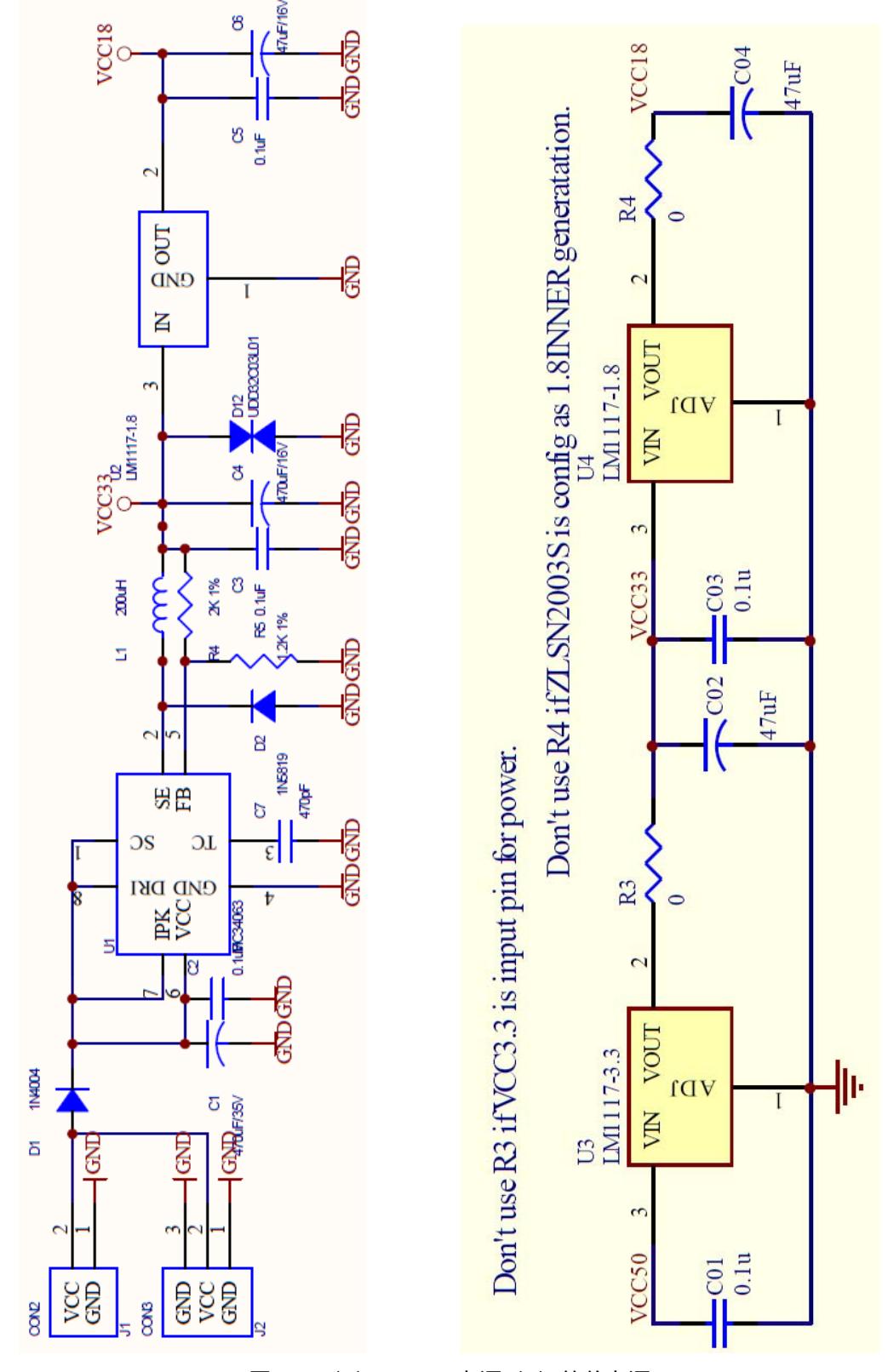

图 17 (1) DC-DC 电源 (2) 简单电源

#### 6.2 网络变压器电路推荐

推荐使用带网络变压器的 RJ45 作为网口,这样可以节省 PCB 空间,推荐的 网口是 HR911105A, 如图 18 所示。如果采用分离的方式, 推荐的网络变压器 是 PM44\_11BG, 如图 19 所示。

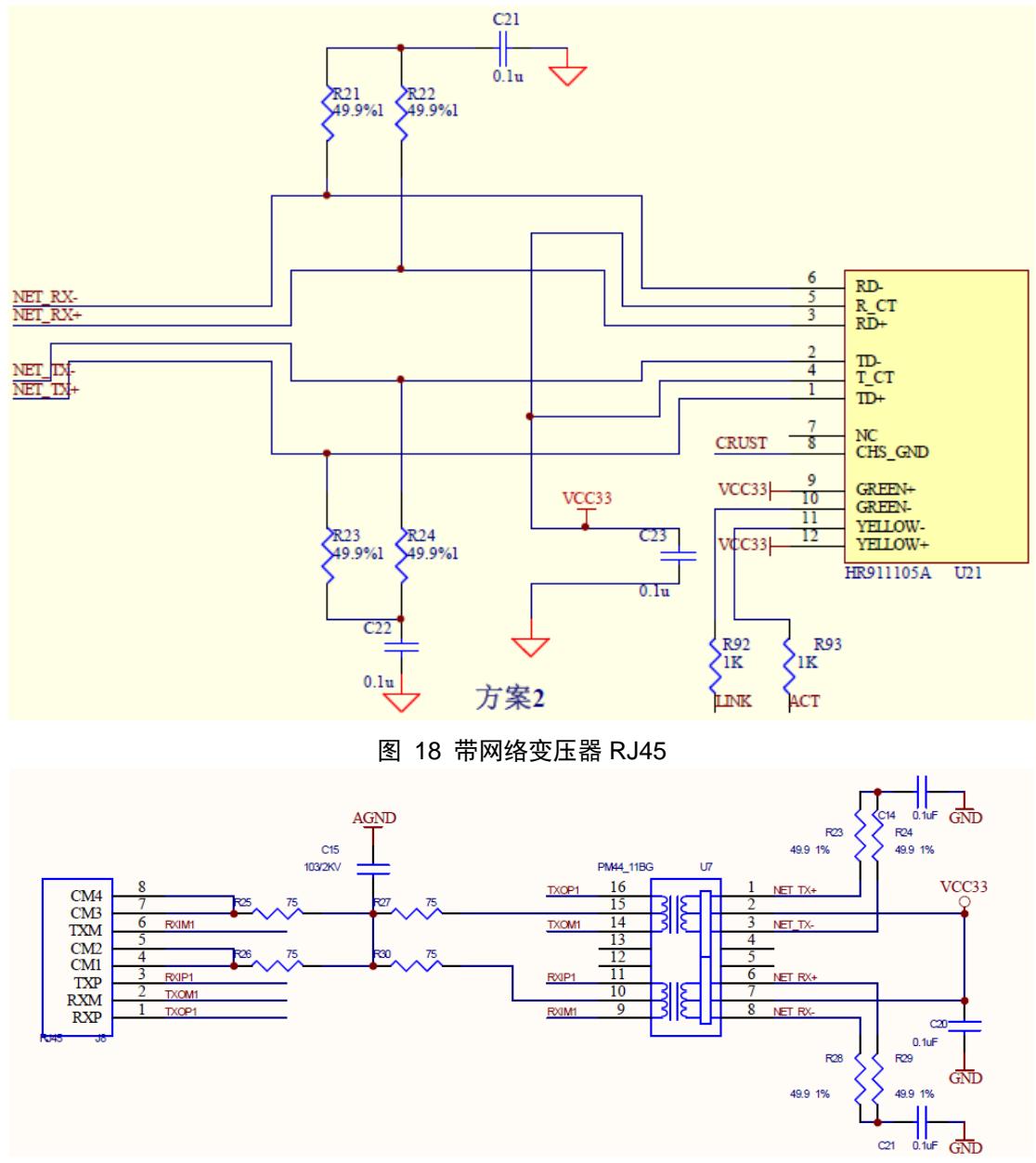

图 19 RJ45 和网络变压器分开方式

#### 6.3 其它电路

建议连接的其它引脚还有:100M\_LINK、LINK、ACT。指示灯可以有效指

#### 示模块的状态。

如果需要对模块进行复位则连接 nRST 引脚。

# 6.4 设计结果展示

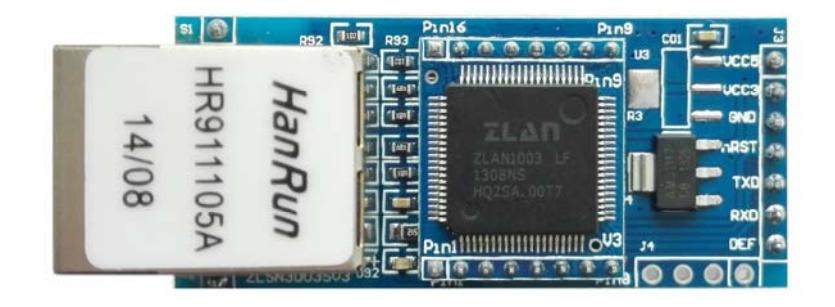

图 20 ZLSN3003S 外观图

# **7.** 订购信息

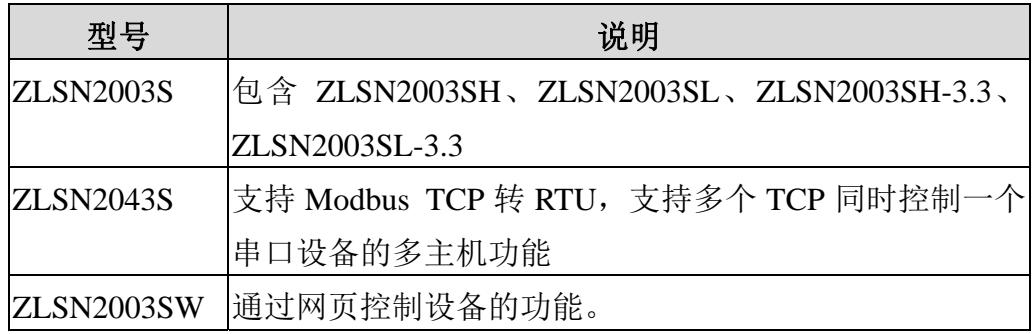

# **8.** 售后服务和技术支持

上海卓岚信息技术有限公司 地址:上海市徐汇区漕宝路 80 号光大会展 D 幢 12 层 电话:021-64325189 传真:021-64325200 网址:http://www.zlmcu.com 邮箱: support@zlmcu.com